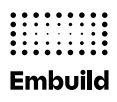

## **Connexion au portail membres**

Date 26.09.2022

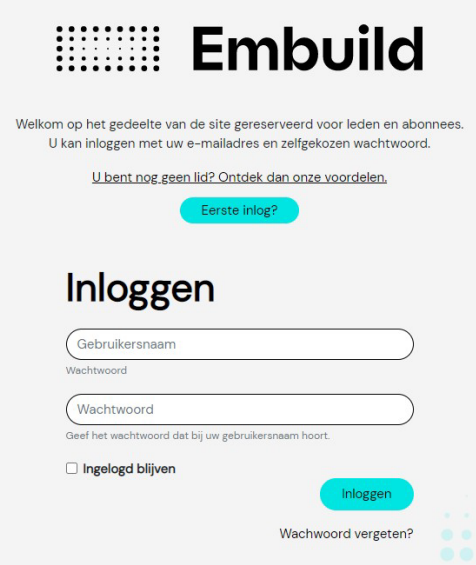

## **1. Connectez-vous au nouveau portail membres pour la première fois avec votre compte principal/code maître**

- Lors de votre première connexion, saisissez le numéro d'entreprise (sans BE et sans points, par ex. 0123456789) de votre entreprise et votre ancien mot de passe (code maître mentionné sur votre carte de membre).
- Vous verrez apparaître un cadre vert dans le coin supérieur du site web, pour vous indiquer qu'un e-mail a été envoyé. Ce mail contiendra des instructions pour activer votre compte et définir votre mot de passe. Veuillez vérifier l'adresse e-mail indiquée. La plupart du temps, il s'agit de l'adresse e-mail de l'entreprise. Par exemple : info@nomdelentreprise.be. Si vous n'avez plus accès à cette adresse, veuillez contacter [helpdesk@embuild.be.](mailto:helpdesk@embuild.be)
- ATTENTION : Le compte principal peut créer des sous-comptes. Pour ce faire, cliquez sur « MON PROFIL » en haut de la page web. Cliquez ensuite sur l'onglet « MES CONTACTS » (utilisateurs), puis sur le bouton bleu « Inviter des contacts ». Vous pouvez maintenant inviter vos contacts/utilisateurs. Votre contact va maintenant recevoir un e-mail pour l'informer qu'une demande de nouveau mot de passe a été effectuée via le portail membres d'Embuild. L'e-mail contient un lien sur lequel votre contact doit cliquer pour se connecter. Le lien dirige votre contact vers une page où le mot de passe peut être réinitialisé.
- **À partir de maintenant, vous pourrez vous connecter au portail membres avec votre adresse e-mail et votre mot de passe nouvellement créé**

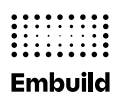

**Avez-vous des questions ?** Contactez votre [association locale](https://embuild.be/fr/associations-locales) ou envoyez un mail à [helpdesk@embuild.be](mailto:helpdesk@embuild.be)

## **2. Connectez-vous au nouveau portail membres pour la première fois en tant qu'abonné (code ASAN)**

- Lors de votre première connexion, saisissez votre code asan (votre code d'utilisateur personnel, par exemple asanxxxxxx) et le mot de passe correspondant.
- Vérifiez l'adresse e-mail proposée et mettez-la à jour si nécessaire.
- Vous verrez apparaître un cadre vert dans le coin supérieur du site web, pour vous indiquer qu'un e-mail a été envoyé. Ce mail contiendra des instructions pour activer votre compte et définir votre mot de passe.
- **À partir de maintenant, vous pourrez vous connecter au portail membres avec votre adresse e-mail et le mot de passe que vous avez choisi.**

**Avez-vous des questions ?** Contactez [helpdesk@embuild.be](mailto:helpdesk@embuild.be)